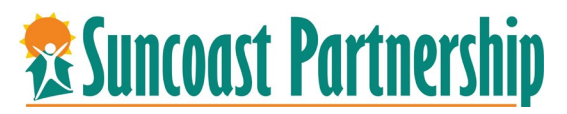

## **Adding Universal Release of Information (UROI)**

Each client entered HMIS/CSIS must have an UROI on file to be able to share data cross the COC. By default, the system will ask you to add UROI upon creation of a client(s). However, there may be clients already in system whose UROIs have expired or never had this completed. Please follow the below instructions on adding a UROI.

The below instructions should be completed for all members of the household. For minor children, please be sure to check the **"a personal representative because the person is a minor, incapacitated, or deceased"** of the form when having the parent or guardian sign.

- 1. [Login to Bit](https://sp5.servicept.com/pasco/com.bowmansystems.sp5.core.ServicePoint/index.html#reportsART) Focus.
- 2. Search for Client.

*Use full name, partial name, date of birth or any combination. Recent searches will appear on right side of screen. If client is shown there you can select by clicking on their name.*

*If client is in system, they will appear below in the search box. If not, you will need to add client to the system*

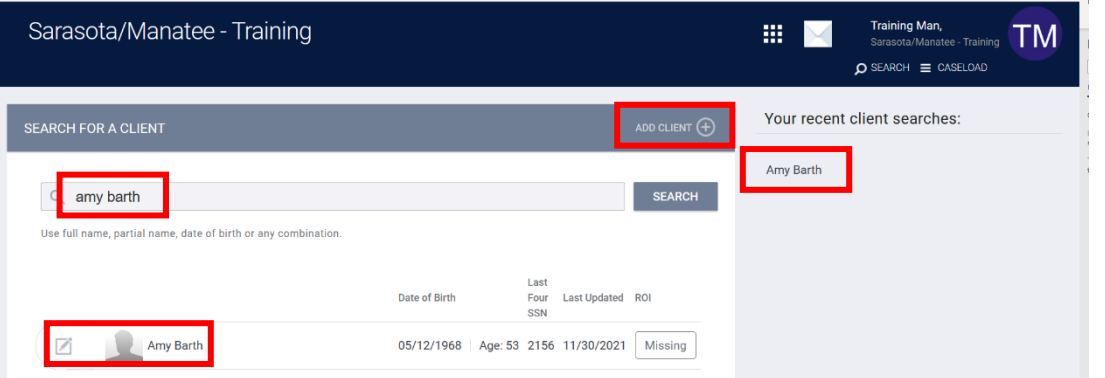

3. To select client, hover your mouse over name and click on the box with the pencil to the left of the client's name.

*The client demographic profile will appear. Review all information to ensure this correct. If client is missing a release of information, a warning will display across the top of the client's record. This will need to be completed before continuing.*

A Release of Information is Missing or Permission Not Provided. Please review to ensure compliance.

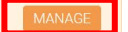

4. To determine whether the client has an active UROI, select the privacy icon to the righ of the client's profile.

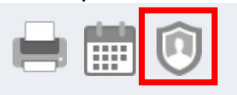

5.

6. Select the manage button on the left of pop-up alert and add release of information

ADD RELEASE OF INFORMATION  $\bigoplus$ 

7. Permissions, Start and End date prepopulate. Select documentation type. If Electronic signature is selected, click on E-Sign Document to have client sign. If paper copy, select Attached PDF to upload. Click on **SAVE CHANGES** when complete**.**

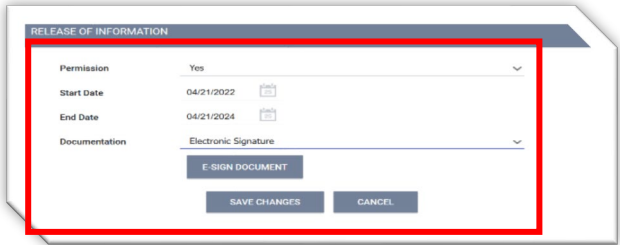